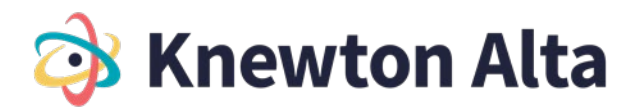

### **Statistics with Corequisite Support: A Targeted Review | Table of Contents**

### **Statistics**

#### **Chapter 1: Sampling and Data**

1.1 Statistics Terminology and Study Designs

- 1.1.1 Sampling and Parameters
	- Understand the definitions of population, sampling, statistic, parameter, and data (5)
	- Identify stratified, cluster, systematic, and convenience sampling (5)
- 1.1.2 Statistical Study Design
	- Identify and describe the steps in the statistical analysis process (5)
	- Determine whether a study is observational or an experiment and appropriate use cases (5)
- 1.2 Sampling Errors, Bias, and Measures of Data
	- 1.2.1 Sampling Errors and Bias
		- Identify sampling errors and bias (5)
		- Identify situations in which statistics can be misleading (5)
	- 1.2.2 Variables and Measures of Data
		- Identify explanatory and response variables in an experiment (5)
		- Identify levels of measurement of data (5)
		- Define and distinguish between qualitative, quantitative, discrete, and continuous variables (5)

#### **Chapter 2: Descriptive Statistics**

2.1 Histograms and Frequency Tables Frequency Tables

- 2.1.1 Frequency Tables
	- Constructing and understanding frequency tables for a set of data (5)
	- Construct and understand relative frequency tables for a set of data (5)
	- Construct and understand cumulative relative frequency tables for a set of data (5)
- 2.1.2 Histograms
	- Create and interpret histograms (5)
- 2.1.3 Histograms and Frequency Tables for Grouped Data
	- Create and analyze histograms and frequency tables with grouped data (5)
- 2.1.4 Extra Practice Advanced Frequency Tables and Histograms for Grouped Data
- Complete frequency tables and histograms to analyze grouped data (5) 2.2 Histograms and Frequency Tables with Technology
- - 2.2.1 Histograms and Frequency Tables with Technology Calculator
		- Construct and understand frequency tables for a set of data with technology Calculator (5)
		- Construct and understand relative frequency tables for a set of data with technology Calculator (5)
		- Create and interpret histograms with technology Calculator (5)
	- 2.2.2 Histograms and Frequency Tables with Grouped Data Technology Calculator

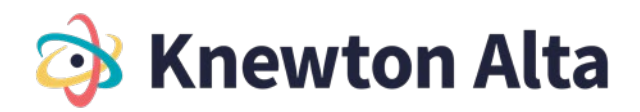

- Create and analyze histograms and frequency tables with grouped data Calculator (5)
- 2.2.3 Histograms and Frequency Tables with Technology Excel
	- Construct and understand frequency tables for a set of data with technology Excel (5)
	- Construct and understand relative frequency tables for a set of data with technology Excel (5)
	- Create and interpret histograms with technology Excel (5)
- 2.2.4 Histograms and Frequency Tables with Grouped Data Technology Excel
	- Create and analyze histograms and frequency tables with grouped data Excel (5)
- 2.3 Stem-and-leaf plots, Dot plots, and Line and Bar Graphs
	- 2.3.1 Creating and Interpreting Stem-and-leaf plots and Dot plots
		- Create and interpret stem-and-leaf plots (5)
		- Create and interpret dot plots (5)
	- 2.3.2 Line and Bar Graphs
		- Create and interpret bar graphs (5)
		- Create and interpret line graphs of data (5)
- 2.4 Dot plots, Line and Bar graphs with Technology
	- 2.4.1 Dot plots, Line and Bar graphs with Technology Calculator
		- Create and interpret dot plots with technology Calculator (5)
		- Create and interpret line and bar graphs of data with technology Calculator (5)
	- 2.4.2 Dot plots, Line and Bar graphs with Technology Excel
		- Create and interpret dot plots with technology Excel (5)
		- Create and interpret line and bar graphs of data with technology Excel (5)
- 2.5 Choose appropriate graphs to display data
	- 2.5.1 Choose appropriate graphs to display data
	- Choose appropriate graphs and charts to display data (5)
- 2.6 Measures of Central Tendency
	- 2.6.1 Using Measures of Central Tendency
		- Find the mean of a set of data (40, 26)
		- Find the mean from a frequency table (5)
		- Find the median of a set of data (40, 26)
		- Find the mode of a set of data (40, 26)
		- Determine whether the mean, median, or mode is the best measure of center for a data set (5)
	- 2.6.2 Quartiles and Box Plots
		- Find the five-number summary of a data set (5)
		- Find and interpret percentiles and quartiles of a data set (5)
		- Identify the interquartile range and potential outliers in a set of data (5)
		- Construct and understand box-and-whisker plots (5)
	- 2.6.3 Skewness and Standard Deviation
		- Determine if a data set is skewed (5)
		- Compute variance and standard deviation (5)

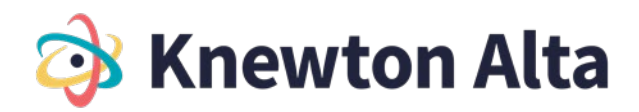

- Interpret the standard deviation of a set of data (5)
- Compute z-scores and use them to compare values from different data sets (26)
- 2.6.4 Introduction to the Empirical Rule and Chebyshev's Theorem
	- Understand principles of the Empirical Rule (5)
	- Understand principles of Chebyshev's Theorem (5)

2.7 Measures of Center and Spread with Technology

- 2.7.1 Calculate measures of center and spread using Technology Calculator
	- Calculate mean, median and mode for a dataset using Technology Calculator (5)
	- Create and interpret box and whisker plot using Technology Calculator (5)
- 2.7.2 Calculate measures of center and spread using Technology Excel
	- Calculate mean, median and mode for a dataset using Technology Excel (5)
	- Create and interpret box and whisker plot using Technology Excel (5)

2.8 Calculate Variance and Standard Deviation with Technology

- 2.8.1 Variance, Standard Deviation and Z-scores with technology Calculator
	- Compute the variance and standard deviation with technology Calculator (5)
	- Compute z-scores and use them to compare values from different data sets with technology - Calculator (5)
- 2.8.2 Variance, Standard Deviation and Z-scores with technology Excel
	- Compute the variance and standard deviation with technology Excel (5)
	- Compute z-scores and use them to compare values from different data sets with technology  $-$  Excel  $(5)$

# **Chapter 3: Probability Topics**

3.1 Intro to probability and probability rules

- 3.1.1 Introduction to probability
	- Define and explain probability terminology, likelihood and experiments (5)
	- Use and, or, and not notation to describe events (5)
	- Use a tree diagram to list outcomes and compute probabilities (5)
- 3.1.2 Understanding Probability
	- Explain the role of probability in statistics (5)
	- Describe and create basic probability distributions (5)
- 3.1.3 Basic probability rules
	- Compute probability with equally likely outcomes (26)
	- Describe more than one event (26)
- 3.1.4 Types of Probability
	- Make and test predictions using empirical probability models (26)
- 3.1.5 Complement and Addition Rules for probability
	- Use the addition rule for probabilities (39)
	- Use the complement rule for probabilities (40)
- 3.2 Intro to probability and probability rules

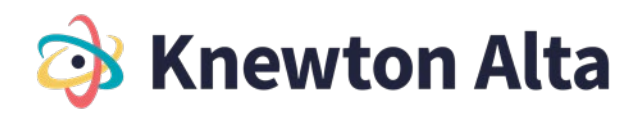

- 3.2.1 Mutually exclusive events
	- Understand mutually exclusive events (5)
	- Use the addition rule for mutually exclusive event probabilities (26)
	- Use the multiplication rule for independent event probabilities (40)
- 3.2.2 Conditional probabilities
	- Use conditional probability notation to describe events (5)
	- Create and interpret contingency tables to find probability (5)
	- Use a Venn diagram to compute compound and conditional probabilities (5)
- 3.2.3 Multiplication rule and Independent and mutually exclusive events
	- Use the multiplication rule for conditional probabilities (40)
	- Distinguish between independent or mutually exclusive events given conditional probability information (3)
- 3.3 Counting Principles
	- 3.3.1 Counting principles
		- Understand and explain the fundamental counting principle (5)
		- Counting with permutations (5)
		- Counting with combinations (5)
	- 3.3.2 Counting to find Probability
		- Compute probability involving permutations and combinations (5)
		- Determine which probability method for a given context (5)
- 3.4 Odds and expected value
	- 3.4.1 Odds and expected value
		- Compute odds using probability (40)
		- Distinguish between risk and odds (5)
		- Applications using expected value (5)
		- Compute the expected value of an event (5)

# **Chapter 4: Discrete Random Variables**

- 4.1 Discrete Probability Density Functions
	- 4.1.1 Discrete Probability
		- Understand the properties of a discrete probability density function (5)
		- Find the mean of a discrete random variable from its probability density function (5)
		- Find the standard deviation of a discrete random variable from its probability density function (5)
- 4.2 Distribution Types
	- 4.2.1 Binomial Distribution
		- Find and visualize probabilities using the binomial distribution (5)
		- Use the binomial distribution to compute probability (5)
		- Understand the parameters of the binomial distribution (40)
	- 4.2.2 Poisson Distribution

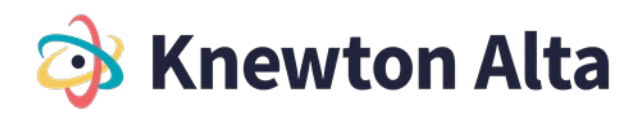

- Understand the parameters of the Poisson distribution (40)
- Use the Poisson distribution to compute probability (40)
- 4.2.3 Geometric Distribution
	- Understand the geometric distribution and use it to compute probability (40)
	- Compute the mean of a geometric distribution (40)
- 4.3 Distribution Types with Technology
	- 4.3.1 Distribution with Technology Calculator
		- Calculate mean and standard deviation for a discrete probability distribution using Technology - Calculator (5)
		- Create and interpret a Binomial Distribution with Technology Calculator (5)
		- Create and interpret a Poisson Distribution with Technology Calculator (5)
		- Create and interpret a Geometric Distribution with Technology Calculator (5)
	- 4.3.2 Distribution with Technology Excel
		- Calculate mean and standard deviation for a discrete probability distribution using Technology - Excel (5)
		- Create and interpret a Binomial Distribution with Technology Excel (5)
		- Create and interpret a Poisson Distribution with Technology Excel (5)
		- Create and interpret a Geometric Distribution with Technology Excel (5)

# **Chapter 5: Continuous Random Variables**

5.1 Basic Continuous Density Functions and Exponential Distribution

- 5.1.1 Basic Continuous Density Functions
	- Use area under the curve to compute probability for continuous probability density functions (5)
	- Use the uniform distribution to compute probability (40)
	- Use the uniform distribution to compute conditional probability (40)
	- Find the mean and standard deviation of the uniform distribution (40)
- 5.1.2 Exponential Distribution
	- Understand the parameters of the exponential distribution (40)
	- Use the exponential distribution to compute probability (40)
	- Use the memoryless property of the exponential distribution to compute conditional probability (40)
- 5.2 Continuous Density Functions and Exponential Distribution with Technology
	- 5.2.1 Continuous Density and Exponential Distribution with Technology Calculator
		- Calculate and create the continuous density distribution with technology Calculator
		- Calculate and create the exponential distribution with technology Calculator
	- 5.2.2 Continuous Density and Exponential Distribution with Technology Excel
		- Calculate and create the continuous density distribution with technology Excel
		- Calculate and create the exponential distribution with technology Excel

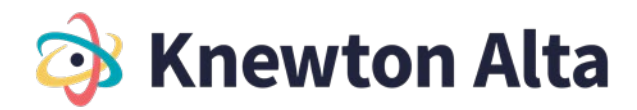

### **Chapter 6: The Normal Distribution**

6.1 Parameters of the Normal Distribution and Probability Using the Normal Distribution

- 6.1.1 Parameters of the Normal Distribution
	- Understand the notation and interpret the parameters of a normal distribution (5)
	- Standardize a normally distributed random variable (5)
	- Calculate the mean and standard deviation of a normal distribution (5)
- 6.1.2 Probability Using the Normal Distribution
	- Use the empirical rule for normal distributions to estimate probability (5)
	- Use the normal distribution to compute probability (3)
	- Use the normal distribution to approximate the binomial (5)
- 6.2 Using the Normal Distribution with Technology
	- 6.2.1 Using the Normal Distribution with Technology- Calculator
		- Use the normal distribution to compute probability with technology Calculator
		- Use the normal distribution to compute a value for a random variable given probability **Calculator**
		- Use the normal distribution to approximate the binomial with technology Calculator
	- 6.2.2 Using the Normal Distribution with Technology- Excel
		- Use the normal distribution to compute probability with technology Excel
		- Use the normal distribution to compute a value for a random variable given probability Excel
		- Use the normal distribution to approximate the binomial with technology Excel

#### **Chapter 7: The Central Limit Theorem**

7.1 The Central Limit Theorem

- 7.1.1 Central Limit Theorem
	- Use the Central Limit Theorem for Means to find the sample mean and the sample standard deviation (40)
	- Use the Central Limit Theorem for Sums to find the sample mean and sample standard deviation (40)
	- Use both forms of the Central Limit Theorem to compute probability (5)

7.2 Sampling Distributions and the Central Limit Theorem

- 7.2.1 Central Limit Theorem for Means
	- Understand sampling distributions and the Central Limit Theorem for Means (5)
- 7.2.2 Using the Central Limit Theorem for Means to Find Probability
	- Use the Central Limit Theorem for Means to find probabilities for sampling distributions (5)
	- Use the Central Limit Theorem to find a mean given a probability (5)
- 7.2.2-Calculator Central Limit Theorem for Means
	- Use the Central Limit Theorem for Means to find probabilities for sampling distributions Calculator
	- Use the Central Limit Theorem to find a mean given a probability Calculator

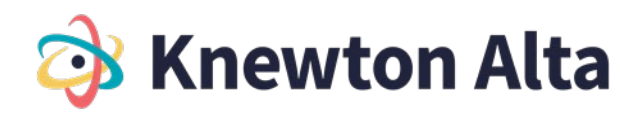

- 7.2.2–Excel Central Limit Theorem for Means with Technology
	- Use the Central Limit Theorem for Means to find probabilities for sampling distributions Excel
	- Use the Central Limit Theorem to find a mean given a probability Excel
- 7.2.3 Understanding effect of sample size for Means

• Understand the effect of sample size on sampling distributions for means (5)

7.3 Central Limit Theorem for Proportions

- 7.3.1 Central Limit Theorem for Proportions Understand Sampling Distributions
	- Understand sampling distributions and the Central Limit Theorem for Proportions (5)
- 7.3.2 Using Central Limit Theorem for Proportions to find Probability
	- Use the Central Limit Theorem for Proportions to find probabilities for sampling distributions (5)
	- Use the Central Limit Theorem to find a proportion given a probability (5)
- 7.3.2-Calculator Central Limit Theorem for Proportion
	- Use the Central Limit Theorem for Proportions to find probabilities for sampling distributions - Calculator
	- Use the Central Limit Theorem to find a proportion given a probability Calculator
	- 7.3.2-Excel: Central Limit Theorem for Proportion
	- Use the Central Limit Theorem for Proportions to find probabilities for sampling distributions - Excel
	- Use the Central Limit Theorem to find a proportion given a probability Excel
- 7.3.3 Understand effect of sample size for Proportion
	- Understand the effect of sample size on sampling distributions for Proportions (5)

# **Chapter 8: Confidence Intervals**

8.1 Confidence Intervals

- 8.1.1 Confidence Intervals
	- Point estimates, margins of error, and confidence intervals (5)
	- Calculate a margin of error given a confidence interval (5)
	- Calculate a point estimate given a confidence interval (5)
	- Generate a confidence interval using the empirical rule (5)
- 8.1.2 Understanding Confidence Intervals
	- Understand and compare confidence intervals in context (5)
- 8.2 Confidence Interval for Population Mean Standard Deviation Known
	- 8.2.1 Confidence Interval for Population Mean- Population Standard Deviation Known
		- Find the z-score given the confidence level (5)
		- Calculate the margin of error for a confidence interval for a mean (standard deviation known) (5)
		- Calculate and interpret the confidence interval for a population mean with a known standard deviation (40, 5)

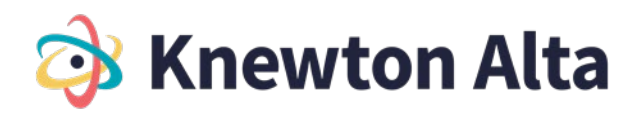

- Find the sample size required to estimate a population mean with a given confidence level (40)
- 8.2.1-Calculator: Confidence Interval for Population Mean- Population Standard Deviation Known with Technology
	- Find the z-score given the confidence level Calculator
	- Calculate the margin of error for a confidence interval for a mean (standard deviation known) - Calculator
	- Calculate and interpret the confidence interval for a population mean with a known standard deviation - Calculator
	- Find the sample size required to estimate a population mean with a given confidence level **Calculator**
- 8.2.2-Calculator: Calculate a Confidence Interval for the Mean, population standard deviation known - Datasets
	- Calculate a Confidence Interval for the Mean, population standard deviation known **Calculator**
- 8.2.1-Excel: Confidence Interval for Population Mean- Population Standard Deviation Known with technology
	- Find the z-score given the confidence level Excel
	- Calculate the margin of error for a confidence interval for a mean (standard deviation known) - Excel
	- Calculate and interpret the confidence interval for a population mean with a known standard deviation - Excel
	- Find the sample size required to estimate a population mean with a given confidence level Excel
- 8.2.2-Excel Calculate a Confidence Interval for the Mean, population standard deviation known - Datasets
	- Calculate a Confidence Interval for the Mean, population standard deviation known Excel
- 8.2.1-Interactive: Confidence Interval for Population Mean- Population Standard Deviation Known
	- Calculate and interpret the confidence interval for a population mean with a known standard deviation – Technology Interactive (40,5)

#### 8.3 Confidence Interval for Population Mean - Standard Deviation Unknown

- 8.3.1 Confidence Interval for Population Mean- Population Standard Deviation Unknown
	- Determine the degrees of freedom to find and interpret the t-score of a normally distributed random variable (5)
	- Calculate a confidence interval for a population mean (standard deviation unknown) (5)
- 8.3.1-Calculator: Confidence Interval for Population Mean- Population Standard Deviation Unknown with technology
	- Determine the degrees of freedom to find and interpret the t-score of a normally distributed random variable - Calculator
	- Calculate a confidence interval for a population mean (standard deviation unknown) **Calculator**

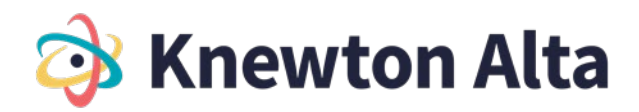

- 8.3.2-Calculator: Calculate a Confidence Interval for the Mean, population standard deviation unknown - Datasets
	- Calculate a Confidence Interval for the Mean, population standard deviation unknown **Calculator**
- 8.3.1-Excel: Confidence Interval for Population Mean- Population Standard Deviation Unknown with technology
	- Determine the degrees of freedom to find and interpret the t-score of a normally distributed random variable - Excel
	- Calculate a confidence interval for a population mean (standard deviation unknown) Excel
- 8.3.2-Excel: Calculate a Confidence Interval for the Mean, population standard deviation unknown - Datasets
	- Calculate a Confidence Interval for the Mean, population standard deviation unknown Excel
- 8.4 Confidence Intervals for Population Proportion
	- 8.4.1 Calculate the mean and standard deviation of the sampling distribution
		- Calculate the mean and standard deviation of the sampling distribution of sample proportions (5)
		- 8.4.2 Confidence Intervals for Population Proportion
		- Calculate the margin of error for Confidence Intervals for a proportion (5)
		- Calculate and interpret the confidence interval for a population proportion (5)
		- Calculate the sample size required to estimate a population proportion with a given confidence level (40)
		- Calculate a "plus-four" confidence interval for a population proportion (5)
		- 8.4.2-Calculator: Confidence Intervals for Population Proportion with Technology
		- Calculate and interpret the confidence interval for a population proportion Calculator
		- Calculate the sample size required to estimate a population proportion with a given confidence level - Calculator
		- Calculate a "plus-four" confidence interval for a population proportion Calculator
	- 8.4.3-Calculator: Calculate a Confidence Interval for a Proportion
		- Calculate a Confidence Interval for a Proportion Calculator
	- 8.4.2-Excel: Confidence Intervals for Population Proportion with Technology
		- Calculate and interpret the confidence interval for a population proportion Excel
		- Calculate the sample size required to estimate a population proportion with a given confidence level - Excel
		- Calculate a "plus-four" confidence interval for a population proportion Excel
	- 8.4.3-Excel: Calculate a Confidence Interval for a Proportion
		- Calculate a Confidence Interval for a Proportion Excel

8.5 Confidence Intervals - Two Samples

- 8.5.1 Confidence Intervals for Two Samples
	- Compute confidence interval for difference in population proportions and interpret the interval in context (3)

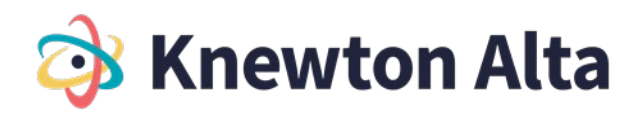

- 8.5.1-Calculator: Confidence Intervals for Two Samples with Technology
	- Compute confidence interval for difference in population proportions and interpret the interval in context - Calculator
- 8.5.1-Excel Confidence Intervals for Two Samples
	- Compute confidence interval for difference in population proportions and interpret the interval in context - Excel
- 8.5.2: Confidence intervals for difference in population means
	- Compute confidence intervals for the difference in population means (5)

### **Chapter 9: Hypothesis Testing for One Population**

9.1 Introduction to Hypothesis Testing

- 9.1.1 Terminology and Process of hypothesis testing
	- Understand key terminology and concepts in hypothesis testing (5)
	- Understand the process of hypothesis testing (5)
- 9.1.2 Basics of hypothesis testing
	- Identifying the null and alternative hypothesis (5)
	- Identify and explain differences between one- and two-tailed hypotheses tests (5)
- 9.1.3 Understanding significance levels, critical values, and test statistics
	- Understanding the significance level and rejection region (5, 5)
	- Understand and interpret critical values (5)
	- Understand and interpret the test-statistic and p-value (5)
- 9.1.4 Analyzing hypothesis tests in research
	- Analyze a hypothesis test and make conclusions (5, 5)
- 9.2 Developing Hypothesis and understanding Possible Conclusions
	- 9.2.1 Developing Hypothesis and understanding Possible Conclusions
		- Identify the null and alternative hypotheses for an experiment with one population mean (3)
		- Distinguish between one- and two-tailed hypotheses tests and understand possible conclusions (5, 5)
		- Differentiate between Type I and Type II errors when performing a hypothesis test (5)
	- 9.2.2 Calculate the Test Statistic One Mean Hypothesis Test
		- Compute the value of the test statistic (z-value) for a hypothesis test for one population mean with a known standard deviation (5)
- 9.3 Conducting Hypothesis test for mean population standard deviation known
	- 9.3.1 Conduct a Hypothesis Test for Mean Population Standard Deviation Known Critical Value/Rejection Region Approach
		- Determine the critical value(s) of a one-mean z-test at a given significance level to define a rejection region (5)
		- Make a conclusion and interpret the results of a one-mean hypothesis test using the Critical Value Approach with a known standard deviation (5)

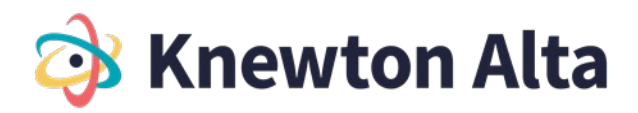

- 9.3.2 Complete the steps of a one-mean hypothesis testing with Population SD known Critical Value Approach
	- Complete the steps of a one-mean hypothesis test with Population SD known Critical Value approach (5, 5, 5)
- 9.3.3 Conduct a Hypothesis Test for Mean Population Standard Deviation Known: P-Value Approach
	- Determine the p-value for a hypothesis test for the mean (population standard deviation known) (5)
	- Make a conclusion and interpret the results of a one-mean hypothesis test (population standard deviation known) using the P-Value Approach (5)
- 9.3.4 Complete the steps of a one-mean hypothesis testing with Population SD known P-Value approach
	- Complete the steps of a one-mean hypothesis test with Population SD known P-Value approach (5, 5)
- 9.3.4-Calculator Hypothesis Testing with Technology SD Known
	- Perform and interpret a hypothesis test for the mean, population standard deviation known using Technology - Calculator
- 9.3.4-Excel: Hypothesis Testing with Technology SD Known
	- Perform and interpret a hypothesis test for the mean, population standard deviation known using Technology – Excel
- 9.3.3-Interactive: Conduct a Hypothesis Test for Mean Population Standard Deviation Known: P-Value Approach
	- Make a conclusion and interpret the results of a one-mean hypothesis test (population standard deviation known) using the P-Value Approach – Technology Interactive (5)
	- Complete the steps of a one-mean hypothesis test with Population SD unknown  $-P$ -Value Approach – Technology Interactive (5,5)
- 9.4 Hypothesis Test for the Mean Population Standard Deviation Unknown
	- 9.4.1 Compute the value of the test statistic (t-value) and degrees of freedom for a hypothesis test for one population mean with an unknown population standard deviation
		- Compute the value of the test statistic (t-value) and degrees of freedom for a hypothesis test for one population mean with an unknown population standard deviation (5)
	- 9.4.2 Conduct a Hypothesis Test for Mean Population Standard Deviation Unknown Critical Value/Rejection Region Approach
		- Determine the critical value(s) for a hypothesis test for the mean (population standard deviation unknown) (5)
		- Make a conclusion and interpret the results of a one-mean hypothesis test (population standard deviation unknown) using the Critical Value/Rejection Region Approach (5)
	- 9.4.3 Complete the steps of a one-mean hypothesis test with Population SD unknown Critical Value Approach
		- Complete the steps of a one-mean hypothesis test with Population SD unknown Critical Value approach (5, 5)

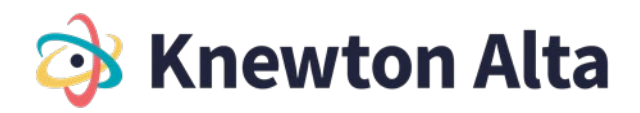

- 9.4.4 Conduct a Hypothesis Test for Mean Population Standard Deviation Unknown: P-Value Approach
	- Determine the p-value for a hypothesis test for the mean (population standard deviation unknown) (5)
	- Make a conclusion and interpret the results of a one-mean hypothesis test (population standard deviation unknown) using the P-Value Approach (5)
- 9.4.4-Interactive: Conduct a Hypothesis Test for Mean Population Standard Deviation Unknown: P-Value Approach
	- Determine the p-value for a Hypothesis Test for the Mean (population standard deviation unknown) – Technology Interactive (5)
- 9.4.5 Complete the steps of a one-mean hypothesis test with Population SD unknown P-Value Approach
	- Complete the steps of a one-mean hypothesis test with Population SD unknown P-Value approach (5, 5)
- 9.4.5-Calculator: Hypothesis testing with technology SD unknown
	- Perform and interpret a hypothesis test for the mean, population standard deviation unknown using Technology - Calculator
- 9.4.5-Excel: Hypothesis testing with technology SD unknown
	- Perform and interpret a hypothesis test for the mean, population standard deviation unknown using Technology - Excel
- 9.5 Introduction to Hypothesis Test for Proportion
	- 9.5.1 Developing Hypothesis and understanding Possible Conclusions
		- Identify the null and alternative hypotheses for an experiment with one population proportion (5)
	- 9.5.2 Compute the Test Statistic Hypothesis Test for Proportion
		- Compute the value of the test statistic (z-value) for a hypothesis test for proportion (5)
- 9.6 Conducting Hypothesis test for Proportion
	- 9.6.1 Conduct a Hypothesis Test for Proportion Critical Value/Rejection Region Approach
		- Determine the critical value(s) for a hypothesis test for the proportion in order to define rejection region(s) (5)
		- Make a conclusion and interpret the results of a hypothesis test for a proportion using the Critical Value/Rejection Region Approach (5)
	- 9.6.2 Complete the steps of a Hypothesis Test for Proportion Critical Value Approach • Complete the steps of a hypothesis test for proportion – Critical Value Approach (5, 5, 26)
		- 9.6.3 Conduct a Hypothesis Test for Proportion P-Value Approach
		- Determine the p-value for a hypothesis test for proportion (5)
		- Make a conclusion and interpret the results for a hypothesis test for proportion using the P-Value Approach (5)
	- 9.6.4 Complete the steps of a Hypothesis Test for Proportion P-Value Approach
	- Complete the steps of a hypothesis test for proportion  $-P$ -Value Approach (5, 5, 5)
	- 9.6.4-Calculator: Hypothesis Testing with Technology Proportion

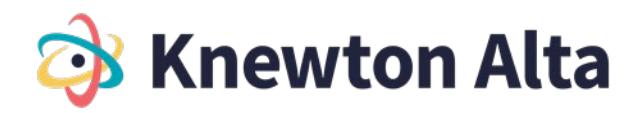

- Perform and interpret a hypothesis test for a proportion using Technology Calculator
- 9.6.4-Excel: Hypothesis Testing with Technology Proportion
	- Perform and interpret a hypothesis test for a proportion using Technology Excel

### **Chapter 10 Hypothesis Testing with Two Populations**

10.1 Two-Mean Hypothesis Tests – Independent Samples - Population Standard Deviations Known

- 10.1.1 Two-Mean Hypothesis Test with Population Standard Deviations Known
	- Identify null and alternative hypothesis for testing the difference between two means independent samples - population standard deviations known (5)
- 10.1.2 Calculate the test statistic
	- Calculate test statistic for testing the difference between two means (z value) population standard deviations known (26)
- 10.1.3 Two-Mean Hypothesis Test Population Standard Deviations Known Critical Value/Rejection Region Approach
	- Determine the critical value(s) for a hypothesis test for the difference between two means (population standard deviations known) in order to define rejection region(s) (5)
	- Make a conclusion and interpret the results for testing the difference between two means (population standard deviations known) using the Critical Value/Rejection Region Approach (5)
- 10.1.4 Complete the steps of a two-mean hypothesis testing with Population SD known critical value approach
	- Complete the steps of a two-mean hypothesis test with Population SD known critical value approach (5, 26)
- 10.1.5 Two-Mean Hypothesis Test Population Standard Deviation Known P-Value Approach
	- Determine the p-value for a hypothesis test for the difference between two means (population standard deviations known) (5)
	- Make a conclusion and interpret the results for testing the difference between two means (population standard deviation known) using the P-Value Approach (5)
- 10.1.6 Complete the steps of a two-mean hypothesis testing with Population SD known- p-val approach
	- Complete the steps of a two-mean hypothesis test with Population SD known P-val approach (5, 5, 26)
- 10.1.6-Calculator: Perform and Interpret a Two-Mean Hypothesis Test (population SD known) with Technology
	- Perform and Interpret a Two-Mean Hypothesis Test (population standard deviations known) with Technology - Calculator
- 10.1.6-Excel: Perform and Interpret a Two-Mean Hypothesis Test (population SD known) with **Technology** 
	- Perform and Interpret a Two-Mean Hypothesis Test (population standard deviations known) with Technology – Excel

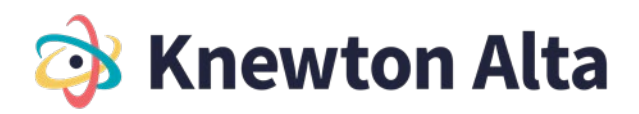

- 10.2 Two-Mean Hypothesis Tests Independent Samples Population Standard Deviations Unknown
	- 10.2.1 Two-Mean Hypothesis Tests with Population Standard Deviations Unknown
		- Identify and understand the null and alternative hypotheses for an experiment with two population means (5)
	- 10.2.2 Calculate the Test Statistic Two-Mean Hypothesis Test
		- Calculate the test statistic (t-value) for a two-mean hypothesis test for population variances assumed equal (pooled estimate of the standard deviation) (5)
		- Calculate the test statistic (t-value) for a two-mean hypothesis test for population variances assumed unequal (non-pooled estimate of the standard deviation) (5)
	- 10.2.3 Degrees of Freedom Two-Mean Hypothesis Test
		- Determine the degrees of freedom for a two-mean hypothesis test for population variances assumed equal (pooled estimate of the standard deviation) (5)
		- Determine the degrees of freedom for a two-mean hypothesis test for population variances assumed unequal (non-pooled estimate of the standard deviation) (5)
	- 10.2.4 Conducting a Two-Mean Hypothesis Tests Population Standard Deviation Unknown Critical Value/Rejection Region Approach
		- Determine the critical value(s) for a hypothesis test for the difference between two means (population standard deviations unknown) in order to define rejection region(s) (5)
		- Make a conclusion and interpret the results for testing the difference between two means (population standard deviations unknown) using the Critical Value/Rejection Region Approach (5)
	- 10.2.5 Complete the steps of a two-mean hypothesis testing with Population SD unknown-Critical Value/Rejection Region Approach
		- Complete the steps of a two-mean hypothesis test with Population SD unknown- critical value approach
	- 10.2.6 Conducting a Two-Mean Hypothesis Tests Population Standard Deviation Unknown P-Value Approach<br>• Determine th
		- Determine the p-value for a hypothesis test for the difference between two means (population standard deviations unknown) (5)
		- Make a conclusion and interpret the results for testing the difference between two means (population standard deviation unknown) using the P-Value Approach (5)
	- 10.2.7 Complete the steps of a two-mean hypothesis testing with the Population SD unknown-P-value Approach
		- Complete the steps of a two-mean hypothesis test with Population SD unknown- P-value approach
	- 10.2.7-Calculator: Perform and Interpret a Two-Mean Hypothesis Test (population standard deviations unknown) with Technology
		- Perform and Interpret a Two-Mean Hypothesis Test (population standard deviations unknown) with Technology - Calculator
	- 10.2.7-Excel: Perform and Interpret a Two-Mean Hypothesis Test (population standard deviations unknown) with Technology

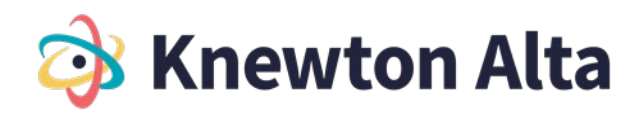

• Perform and Interpret a Two-Mean Hypothesis Test (population standard deviations unknown) with Technology – Excel

10.3 Two Mean Hypothesis Tests (Dependent Samples)

- 10.3.1 Two Mean Hypothesis Tests (Dependent Samples)
	- Identify dependent samples versus independent samples (5)
	- Identify the null and alternative hypothesis involving the hypothesized mean of the differences for the paired data (5)
- 10.3.2 Calculate the Test Statistic and Degrees of Freedom Dependent Samples
	- Calculate the test statistic (t-value) and degrees of freedom for a hypothesis test for the differences of paired data (dependent samples) (26)
- 10.3.3 Two Mean Hypothesis Tests (Dependent Samples) Critical Value/Rejection Region Approach
	- Determine the critical value(s) for a hypothesis test for the mean of the differences for the paired data in order to define rejection region(s) (5)
	- Make a conclusion and interpret the results for testing the difference between means for paired data (dependent samples) using the Critical Value/Rejection Region Approach (5)
- 10.3.4 Complete the steps of a Two Mean Hypothesis Tests (Dependent Samples) critical value approach
	- Complete the steps of a Two Mean Hypothesis Tests (Dependent Samples) critical value approach (5, 5, 26)
- 10.3.5 Two Mean Hypothesis Tests (Dependent Samples) P-Value Approach
	- Determine the P-value for a hypothesis test for the mean of the differences for the paired data (5)
	- Make a conclusion and interpret the results for testing the difference between means for paired data (dependent samples) using the P-Value Approach (5)
- 10.3.6 Complete the steps of a Two Mean Hypothesis Tests (Dependent Samples) P-Value Approach
	- Complete the steps of a Two Mean Hypothesis Tests (Dependent Samples) P-Value Approach (5, 5, 26)
- 10.3.6-Calculator: Perform and Interpret a Hypothesis Test for Dependent (paired data) with Technology<br>• Perform
	- Perform and Interpret a Hypothesis Test for Dependent (paired data) with Technology **Calculator**
- 10.3.6-Excel: Perform and Interpret a Hypothesis Test for Dependent (paired data) with Technology - Excel
	- Perform and Interpret a Hypothesis Test for Dependent (paired data) with Technology Excel

10.4 Two population hypothesis test for proportions (Independent Samples)

- 10.4.1 Two population hypothesis test for proportions (Independent Samples)
	- Identify the null and alternative hypotheses for a hypothesis test to test the difference between two population proportions (5)

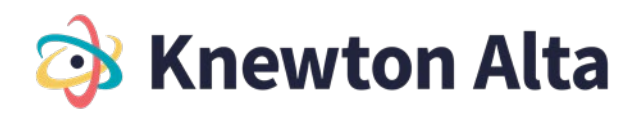

- Confirm the conditions are satisfied to use a z-test for the hypothesis test to test the difference between two population proportions (5)
- 10.4.2 Calculate the Test Statistic Independent Samples
	- Compute the value of the test statistic (z-value) for a hypothesis test to test the difference between two population proportions (26)
- 10.4.3 Two population hypothesis test for proportions (Independent Samples) Critical Value/Rejection Region Approach
	- Determine the critical value(s) for a hypothesis test to test the difference between two population proportions in order to define rejection region(s) (5)
	- Make a conclusion and interpret the results for a hypothesis test to test the difference between two population proportions using the Critical Value/Rejection Region Approach (5)
- 10.4.4 Complete the steps of a Two population hypothesis test for proportions (Independent Samples) - Critical Value/Rejection Region Approach
	- Complete the steps of a Two population hypothesis test for proportions (Independent Samples) - Critical Value/Rejection Region Approach (5, 5, 26)
- 10.4.5 Two population hypothesis test for proportions (Independent Samples) P-Value Approach
	- Determine the p-value for a hypothesis test to test the difference between two population proportions (5)
	- Make a conclusion and interpret the results for a hypothesis test to test the difference between two population proportions using the P-Value Approach (5)
- 10.4.6 Complete the steps of a Two population hypothesis test for proportions (Independent Samples) - P-Value Approach
	- Complete the steps of a Two population hypothesis test for proportions (Independent Samples) - P-Value Approach (5, 5, 5)
- 10.4.6-Calculator: Perform and Interpret a Two-Proportion Hypothesis Test with Technology • Perform and Interpret a Two-Proportion Hypothesis Test with Technology – Calculator
- 10.4.6-Excel: Perform and Interpret a Two-Proportion Hypothesis Test with Technology Excel
	- Perform and Interpret a Two-Proportion Hypothesis Test with Technology Excel

# **Chapter 11: Chi-Square Distributions**

11.1 Introduction to the Chi-Square Distribution

- 11.1.1 Introduction to Chi-Square Distribution
	- Understand the properties of the chi-square distribution (5)
	- Distinguish between use cases of the chi-square tests (5)
- 11.1.1-Interactive: Introduction to Chi-Square Distribution
	- Understand the properties of the chi-square distribution Technology Interactive

# 11.2 Chi-Square Tests

- 11.2.1 Chi-Square Goodness-of-Fit Test
	- Compute the value of the test statistic using the expected frequencies for a chi-square goodness-of-fit test (26)

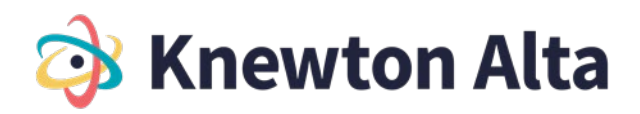

- Conduct and interpret a chi-square goodness-of-fit test (5, 5, 5, 26)
- 11.2.2 Chi-Square Independence Test
	- Compute the value of the test statistic using the expected frequencies for a chi-square independence test (5, 5)
	- Conduct and interpret a test of independence with the chi-square distribution (5, 5, 5, 5)
- 11.2.3 Chi-Square Homogeneity Test
	- Compute the value of the test statistic using the expected frequencies for a chi-square homogeneity test (5, 5)
	- Conduct and interpret a test for homogeneity with the chi-square distribution (5, 5, 5, 5)

### **Chapter 12: Linear Regression**

12.1 Linear Regression Equations

- 12.1.1 Linear Regression Equations and Application
	- Understand properties of linear equations (40)
	- Understand the relationship between scatter plots and tables and determine patterns (5, 5, 5, 5)
	- Find the linear regression equation given a list of data points (5)
- 12.1.2 Uses of Linear Regression
	- Find and interpret the correlation coefficient (5)
	- Identifying the line of best fit (Least Squares Regression) (5, 5, 5)
	- Make predictions using a line of best fit (5, 5)
- 12.1.3 Outliers and Prediction Errors
	- Find outliers in a data set (5)
	- Determine the prediction errors for data values and trend lines (5, 26)
- 12.1.4 Correlation and Causation
	- Interpret the slope and y-intercept of the least squares regression line (5)
	- Understand the difference between correlation and causation (5)
- 12.1.5 Coefficient of Determination
	- Compute and interpret the sums of squares representing total, explained, and unexplained variation among y-values (5)
	- Compute and interpret the coefficient of determination (5)
- 12.1.2-Interactive: Identifying the line of best fit (Least Squares Regression)
	- Identifying the line of best fit (Least Squares Regression) Technology Interactive (5, 5, 5)

#### 12.2 Linear Regression with Technology

- 12.2.1-Calculator: Performing Linear Regressions with Technology
	- Calculate the correlation coefficient using Technology Calculator
	- Determine the best fit linear regression equation using Technology Calculator
- 12.2.1-Excel: Performing Linear Regressions with Technology
	- Calculate the correlation coefficient using Technology Excel
	- Determine the best fit linear regression equation using Technology Excel

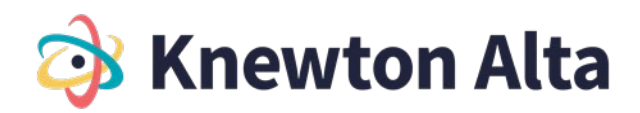

- 12.3 Recognizing Multivariate Relationships
	- 12.3.1 Multivariate Relationships
		- Identify applications where multiple regression can be performed (5)
		- Define the format for a multiple regression equation (5)
		- Make predictions using the multiple regression equation (5)

12.4 Multivariate Relationships with Technology

- 12.4.1-Calculator: Applying technology to determine the multiple regression equation with technology
	- Determine the multiple regression equation using Technology Calculator
- 12.4.1-Excel: Applying technology to determine the multiple regression equation with technology
	- Determine the multiple regression equation using Technology Excel

# **Chapter 13: Introduction to ANOVA tests**

13.1 Setting up the one-way ANOVA test

- 13.1.1 Setting up the one-way ANOVA test
	- Determine appropriate situations for a one-way ANOVA test and identify the null and alternative hypotheses (5, 5)
	- Determine the degrees of freedom for the numerator and denominator for one-way ANOVA test (5)

13.2 Conduct a one-way ANOVA test - Critical Value Approach

- 13.2.1 Conduct a One-Way ANOVA test Critical Value Approach
	- Determine the critical value and rejection region for one-way ANOVA test (5)
- 13.2.2 Calculate the Test Statistic One-Way ANOVA
	- Calculate the test statistic for one-way ANOVA test (5, 5)

13.3 Performing an ANOVA test with Technology - Critical Value Method

- 13.3.1-Calculator: Performing an ANOVA test with Technology Critical Value Method
	- Make a decision for the hypothesis test using critical value/rejection region method and interpret results – Calculator
- 13.3.1-Excel: Performing an ANOVA test with Technology Critical Value Method
	- Make a decision for the hypothesis test using critical value/rejection region method and interpret results – Excel

13.4 Performing an ANOVA test with Technology – P-Value Approach

- 13.4.1-Calculator: Performing an ANOVA test with Technology P-Value Approach<br>• Make a decision for the hypothesis test using the n-value method and interpret
	- Make a decision for the hypothesis test using the p-value method and interpret results  $-$ **Calculator**
- 13.4.1-Excel: Performing an ANOVA test with Technology P-Value Approach
	- Make a decision for the hypothesis test using the p-value method and interpret results Excel

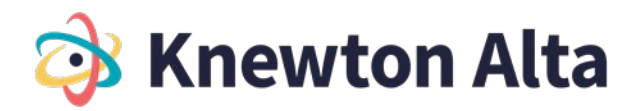

#### **Corequisite Support for Statistics: A Targeted Review**

#### **Chapter 1: Arithmetic Basics for Statistics**

- 1.1 Understanding Order of Operations
	- Performing Order of Operations
		- Use order of operations
- 1.2 Rational Numbers
	- Fractions
		- Write a fraction in lowest terms
		- Apply operations to fractions
		- Find proportions
		- Decimal Basics
			- Round decimals (20)
			- Name decimals
			- Write decimals
			- Identify the number of significant digits
	- Scientific Notation
		- Convert decimal notation to scientific notation
		- Convert scientific notation to decimal form
		- Interpret technology output that is in scientific notation Calculator (10)
	- Perform Operations with Decimals
		- Add and subtract two decimals
		- Divide decimals
		- Multiply decimals
		- Divide a decimal by another decimal
	- **Percentages** 
		- Find the percentage of a number
		- Conversion Basics
			- Convert percents to fractions
			- Convert fractions to decimals
			- Convert decimals and fractions to percents

#### **Chapter 2: Real Numbers and Algebra**

- 2.1. Understanding Exponents and Square Roots
	- Exponents
		- Understand exponent notation (11)
		- Use the product rule of exponents (11)
		- Use the quotient rule of exponents (11)
		- Use the power rule of exponents (11)
		- Evaluate expressions with e
	- Square Roots
		- Evaluate square roots

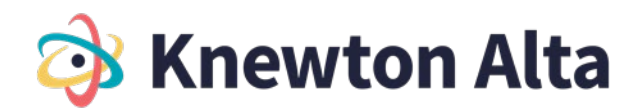

- Apply square roots
- 2.2 Algebraic Expressions and Equations
	- Algebraic Expressions
		- Identify expressions and equations
		- Evaluate algebraic expressions
		- Evaluate algebraic equations
	- Like Terms in Algebra
		- Identify terms, coefficients, and like terms
		- Simplify expressions by combining like terms
	- Translating Algebraic Expressions
		- Translate word phrases to algebraic expressions
		- Write word phrases from applications as algebraic expressions

# **Chapter 3: The Number Line**

3.1 The Number Line Basics

- Understanding The Number Line
	- Locate position values in a number line
	- Locate decimals on the number line
	- Order decimals
	- Use interval notation with a number line
- 3.2. Equations and Inequalities on a Number Line
	- Inequality Notation
		- Interpret inequality notation (20)
		- Compound Inequalities
			- Find the distance from the middle value of an interval to its endpoints
			- Find the middle value for an interval given in either interval notation or as an inequality (10)

# **Chapter 4: Graphs**

4.1 Introduction to Graphs

- Creating and Plotting Graphs
	- Identify the points on a graph
	- Identify plot points
	- Graph a line by plotting points
	- Graph a linear equation with x and y on the same side by plotting points
- 4.2 Linear Equations and Graphs
	- Interpretations of Linear Functions
		- Represent a linear function in table form (40)
		- Determine whether a linear function is increasing, decreasing, or constant (40)
	- Solutions of Linear Equations
		- Verify solutions to an equation in two variables

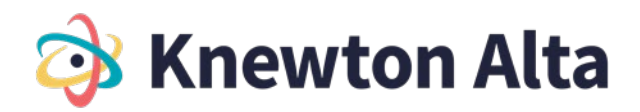

- Complete a table of solutions to a linear equation
- Recognize the relation between the solutions of an equation and its graph
- Graph Linear Equations with Intercepts
	- Identify the intercepts on a graph
	- Find the intercepts from an equation of a line
	- Construct graphs for linear functions
	- Graph a line using intercepts
- 4.3 Intercepts on a Graph
	- Locating x- and y-intercepts
		- Graphing by x- and y-intercepts and find y given x
		- Find and interpret the y-intercept of a line (5)
- 4.4 Slope
	- Linear Models and the Slope of a Line
		- Find and interpret a linear model
		- Identify the slope of a line from its graph
		- Identify the slope of horizontal or vertical lines
	- Graphing Lines with Slope and Applications of Slope
		- Identify the slope of a line between two points by using the slope formula
		- Graph lines when given a point and the slope
		- Determine the slope in applications

#### **Chapter 5: Introduction to Probability**

- 5.1 Basic Sets
	- Venn Diagram Basics
		- Determine the intersection, union, and complement of two sets (9)
- 5.2 Introduction to Permutations and Combinations
	- Factorials, Permutations and Combinations
		- Evaluate factorials (10)
		- Evaluate nPr and nCr (9)
- 5.3 Averages and Probability
	- Mean and Standard Deviation
		- Apply summation notation
		- Finding the Mean, Median, and Mode of a Set of Numbers
			- Determine the mean of a set of numbers
			- Identify the median of a set of numbers
			- Identify the mode of a set of numbers
	- Calculating the Probability of an Event
		- Utilize the basic definition of probability
- 5.4 Binomial Probability
	- Understanding the Process of Calculating a Binomial Probability
		- Evaluate the binomial probability formula (10)
		- Evaluate formulas for binomial distributions (5)

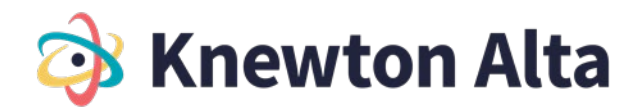

- The Poisson Distribution Formula
	- Evaluate the Poisson formula (10)

### **Chapter 6: Data Collection**

6.1 Measurement Systems

- Unit Conversions in the US System
	- Make a unit conversion in the US system
	- Use mixed units in the US System
- Unit Conversions in the Metric System
	- Make a unit conversion in the metric system
	- Use mixed units in the metric system
- Unit Conversions Between the US and Metric System
	- Convert between the US and the metric systems of measurement
- 6.2 Classification of Data
	- Variables, Data and Units of Measurement
		- Identify variables in context
		- Classifying data as a type of number (10)

# **Chapter 7: Displaying Data**

7.1 Visualizing Data

- Frequency Distribution
	- Tally values for frequency distribution (10)
	- Calculate relative frequencies (10)

# **Chapter 8: Normal Probability Distribution**

8.1 The Bell Curve

- Properties of a Normal Distribution
	- Evaluate formulas for normal probability distributions
	- Find area within normal distributions (3)

# **Chapter 9: Confidence Intervals**

- 9.1 Levels of Confidence
	- Common Confidence Levels
		- Write and interpret three different forms of intervals (10)
- 9.2 Population Means and Confidence Intervals
	- Confidence Intervals for Means
		- Evaluate formulas used for confidence intervals for population means (5, 5)
		- Evaluate formulas used for confidence intervals for comparing two population means (5)
- 9.3 Proportions and Confidence Intervals
	- Confidence Intervals for Proportions
		- Evaluate formulas used for confidence intervals for proportions (3)

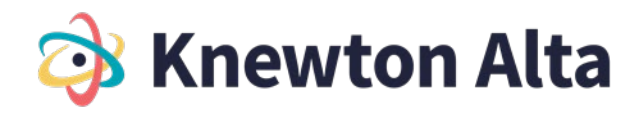

• Evaluate formulas used for confidence intervals for the difference of two proportions (10)

### **Chapter 10: Hypothesis Testing**

10.1 Population Means

- Hypothesis Testing for Means
	- Evaluate formulas for hypothesis testing for means (10)
	- Evaluate formulas for hypothesis testing for comparing two population means (5, 5)

10.2 Proportions

- Hypothesis Testing for Proportions
	- Evaluate formulas for hypothesis testing for proportions (10)
	- Evaluate formulas for two-sample hypothesis testing for proportions (10)

#### **Chapter 11: Chi-Square**

11.1 Categorical Variables

- Chi-Square Testing with Categorical Variables
- Evaluating formulas for testing with categorical variables (10)